### *INCLUSIÓN DE METODOS DE INGENIERÍA INVERSA EN SISTEMAS CAS/CAD PARA LA OPTIMIZACIÓN DEL PROCESO DE DISEÑO DE PRODUCTOS*

*M. Mata Dumenjó, A.Vinacua Pla, P.Brunet Institut de Robòtica i Informàtica Industrial de la Universitat Politècnica de Catalunya C/ Gran Capità 2-4 08032 Barcelona* mmata@iri.upc.es *,* avinacua@iri.upc.es*,* pbrunet@iri.upc.es

#### *Resumen-estructura:*

*El objetivo del proyecto FIORES es el desarrollo de una herramienta que permita incluir la fase de diseño conceptual de los productos de consumo en el proceso de producción y diseño por ordenador. El artículo se divide en cinco partes: una introducción general donde se presenta el proyecto y sus participantes, un apartado dedicado a la optimización del proceso de producción, uno del los principales objetivos del proyecto, otro apartado dedicado a las diferentes herramientas utilizadas, donde se introduce el concepto de ingeniería inversa, la estandarización de conceptos y procedimientos (features ,"características"), las diferentes herramientas de interrogación de superficies en tiempo real y algunas mejoras en la interfaz gráfica. Y, finalmente se presentan las funciones del prototipo y los resultados del proyecto.*

# **1. INTRODUCIÓN**

FIORES (Formalización e Integración de Métodos de Ingeniería Inversa para la Optimización del Diseño del Productos) es un proyecto dentro del programa Brite-EuRam de la Unión Europea, en el que participan 12 socios de 6 países diferentes de la Unión: Alemania, Italia, Suecia, Francia, Bélgica y España pertenecientes a diferentes entornos: socios industriales, usuarios de productos de CAD/CAS, tales como BMW AG (Alemania), Saab AB (Suecia), Pinifarina (Italia), Eiger S. L. (España) y Electrodomesticos Taurus S. L. (España); socios de empresas de desarrollo de programas informáticos tales como Formtech AB (Suecia), Matra Datavision (Francia), Samtech S.A. (Bélgica); y finalmente socios dedicados a la investigación científica: la Universidad de Kaiserlautern (Alemania), UDK Uytveckling (Suecia), IMA-CNT (Italia) y UPC-CIMNE-IRI (España).

El objetivo del proyecto es el desarrollo de una herramienta que permita incluir la fase de diseño conceptual en el proceso de producción y diseño por ordenador con sistemas CAS/CAD (Computer Aided Styling, Computer Aided Design). De esta forma se quiere dar continuidad al ciclo de trabajo de todo el proceso productivo y, con ello, disminuir el tiempo de diseño, en especial en aquellos casos en que se utilizan modelos físicos, con los cuales se pierde mucho tiempo, y con cuyo uso el flujo de información queda partido. La herramienta permite la reducción del uso de modelos físicos al reducir los bucles de optimización del diseño.

Para conseguirlo, por un lado se trabaja en una **nueva interfaz gráfica de usuario** combinada con **un nuevo conjunto de herramientas de verificación de la calidad de la superficie**, aumentando así, la utilidad del sistema para los diseñadores estilistas. Y, por otro lado, se trabaja en el desarrollo e introducción en los sistemas CAx de nuevas técnicas de trabajo: **técnicas de ingeniería inversa** que permiten reconstruir la superficie a partir de propiedades objetivo definidas por los diseñadores; o la introducción del **concepto de características** (features) para disminuir el tiempo dedicado a trabajos repetitivos o tipificables. [1]

Los resultados esperados del proyecto FIORES son:

- Un nuevo proceso de producción para los objetos con superficies complejas que ha de permitir la supresión de determinados bucles de optimización; ello abaratará el proceso y permitirá un aumento de la calidad estética del producto (optimización del proceso de diseño con la introducción de métodos de ingeniería inversa [1]).
- Nuevas funciones para el diseño estilístico, para permitir mejores resultados: mejora en la calidad y en el tiempo invertido en diseño.
- Una arquitectura nueva del sistema, de tipo modular, que permitirá a las pequeñas y medianas empresas acceder a los sistemas de diseño CAS/CAD, hasta ahora fundamentalmente usados por las grandes empresas.

Durante el proyecto se ha desarrollado un prototipo del programa, donde se implementan algunas de las funciones desarrolladas, para mostrar la fiabilidad de los métodos de diseño a los usuarios industriales de sistemas de CAD/CAS, y para probar las ventajas en un proceso de diseño piloto.

La fuente principal de datos para el desarrollo del nuevo programa son las especificaciones, comentarios y datos provenientes de los usuarios finales, a partir de los cuales se trabaja en la formalización de nuevos algoritmos y el estudio de la interfaz con el usuario así como de las herramientas de ingeniería inversa.

### **2. OPTIMIZACIÓN DEL PROCESO DE DISEÑO**

En la mayoría de departamentos de diseño es común el uso de modelos físicos junto con herramientas de asistencia por ordenador (CAx). Se usan sistemas CAS para la generación eficiente del concepto estilístico, donde la calidad, y en especial la cuantificación de los datos queda en segundo término. Y sistemas CAD, donde la calidad y la cuantificación de las superficies son esenciales, ya que tienen que ser suficientes para la generación de prototipos mediante técnicas de control numérico.

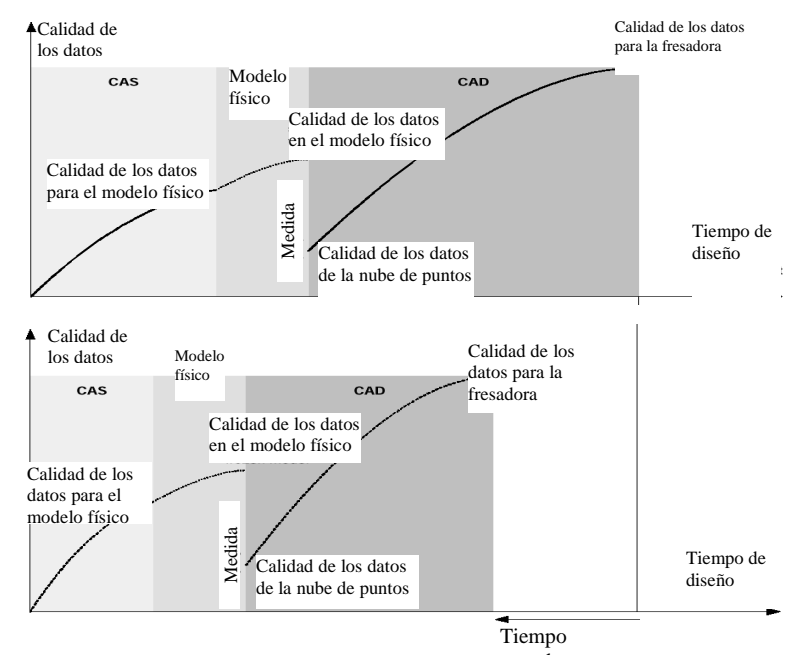

*Fig.1: Proceso de diseño con el uso de sistemas CAS, CAD y modelos físicos, sin (fig superior) y* d*con (fig inferior )el uso de las herramientas de FIORES*

Habitualmente, el modelado de superficies se inicia con algún sistema de CAS seguido de una optimización de la superficie sobre modelos físicos, resultado que es usado como base para la definición de las

superficies finales en los sistemas CAD. La principal desventaja de este proceso es la discontinuidad en el flujo de información entre los sistema CAx debido a la manipulación manual de los modelos físicos. Discontinuidad que se traduce en una pérdida de tiempo y calidad de la superficie, ya que la calidad de la información de los puntos medidos y usados para la reconstrucción es significativamente inferior a la calidad de la superficie del modelo físico (Figura 1).

El proceso de diseño completamente basado en sistemas CAx incluye un sistema de CAS modelador y refinador, junto con un sistema CAD para definir las superficies finales, utilizando el modelo físico solamente para visualizar y analizar los resultados. Para ello en este proyecto (FIORES) se desarrollan herramientas de ingeniería inversa (EiR) que permiten evaluar, modificar y recalcular las superficies y por lo tanto evitar el uso de los modelos físicos (Fig. 2 ).

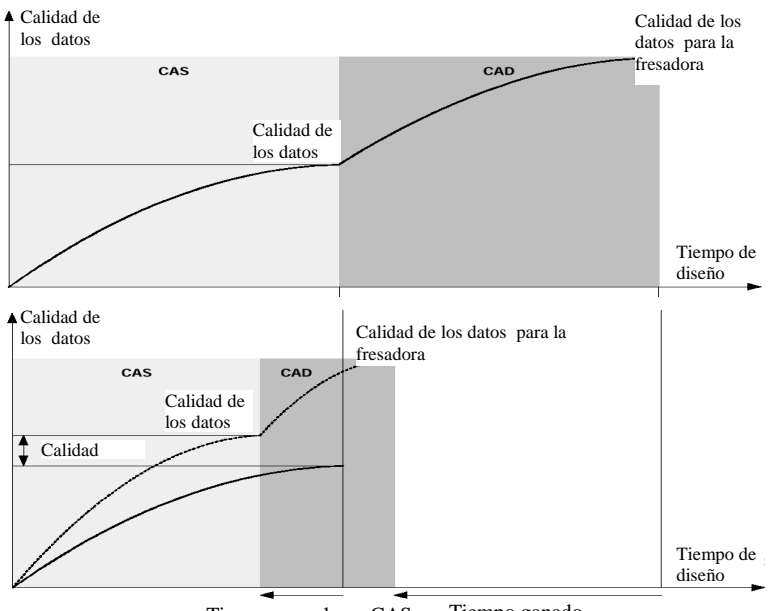

Tiempo ganado en CAS Tiempo ganado

*Fig. 2: Proceso de diseño con el uso de sistemas Cax sin (fig. superior) y con herramientas FIORES.*

Por otro lado, en el mismo proyecto se desarrollan otras herramientas que complementan los sistemas CAS y CAD actuales y que permiten una reducción del tiempo de trabajo y un aumento de la calidad de los resultados de diseño. (figura 1 inferior y figura 2 inferior); estas herramientas [2] se presentarán en los siguientes apartados.

# **3. HERRAMIENTAS BÀSICAS DEL SISTEMA**

### **3.1. Ingeniería Inversa (EiR)**

### • **FIORES propone dos estrategias de ingeniería inversa:**

### • **Aproximación Directa**

Son aquellos casos donde el problema puede expresarse con ecuaciones matemáticas y puede ser resuelto exactamente como solución de un problema variacional [3], [4].

La sistemática de trabajo es la siguiente: El diseñador define un modelo y un conjunto de restricciones, como son la continuidad de las diferentes derivadas; el sistema le permite evaluar el modelo a través de diferentes herramientas de interrogación (por ejemplo, con el cálculo de líneas de sombra, líneas sobre las cuales, las discontinuidades de la segunda derivada, quedan claramente reflejadas). Si en la evaluación se detectan imperfecciones, el diseñador puede definir nuevas líneas de sombra, a partir de las cuales el sistema plantea un problema variacional y calcula una nueva superficie que las satisface [4], [5].

La aproximación directa tiene las ventajas de dar exactamente el resultado deseado, pero no es siempre aplicable, el sistema puede no tener solución, o los resultados obtenidos pueden ser demasiado duros (modificación excesiva de la superficie) para el uso industrial.

### • **Aproximación con optimización (modelo holístico)**

En oposición a lo anterior, el modelo holístico de ingeniería inversa siempre ofrece una solución; este modelo representa el cálculo de la mejor solución de acuerdo con las restricciones definidas, aunque ésta puede diferir de lo deseado de forma significativa.

El método consiste en cerrar un bucle de optimización: Partiendo de un modelo inicial con unas restricciones, y, usando un lazo de retroalimentación y un criterio de similitud, el sistema calcula una posible solución [2], [6] (Fig. 3).

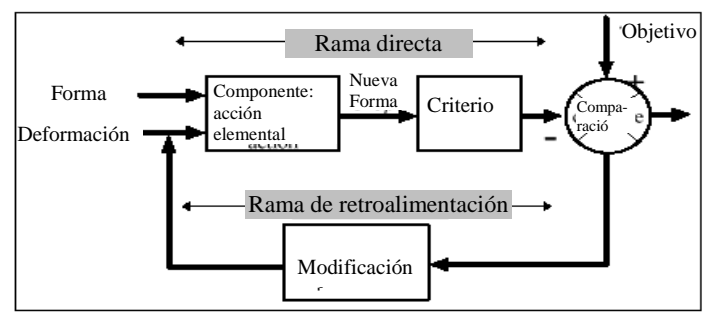

Fig. 3 Bucle de optimización

Esta función es muy útil en los sistemas CAx, ya que la modificación de superficies es una característica importante de la geometría asistida por ordenador para ajustar requerimientos estéticos globales o locales, restricciones de ingeniería, o para estudiar el comportamiento mecánico. Una operación de modificación en un proceso de diseño tiene que satisfacer los criterios introducidos mientras mantiene o mejora la calidad de la forma original. Por ejemplo, en general, las superficies en los sistema de CAx están definidas a trozos y cada trozo se conecta a los demás con un orden de continuidad dado que tendría que conservarse o mejorarse.

Para desarrollar el bucle es necesario un algoritmo que permita la acción elemental de forma directa (forward branch). Tal algoritmo está implementado como un componente del programa que permite la modificación de una área de n-lados de un trozo de una superficie definida, mientras mantiene las restricciones de continuidad Gk a lo largo de los bordes del dominio, así como en su interior .

Un punto interesante del proyecto es la definición del criterio de similitud, necesario para valorar los resultados y retroalimentar el bucle, este criterio ha estado escogido a partir de la información dada por los usuarios finales. En estos momentos se utiliza un criterio basado en la integral de los cuadrados de las derivadas y de las curvaturas.

El siguiente algoritmo muestra el proceso de optimización de la superficie según el criterio holístico,

Algoritmo (Holistico)

```
Entrada superficie (S)
       Real Time check (S; lista curvas)
       Selección dominio (S,dom)
       Selección curva (ListaCurvas, c)
       Modificación InteractivaCurva (c,Cmod); iter:=0
       mientras Similitud (c,Cmod)>ε y iter <max hacer
               Calculo Modificación Vertices Control
               (S,e,cmod,DeltaVC)
               FdF (S,dom,Delta VC, NuevaS)
               RealtimeCheck (NuevaS, ListaCurvas)
               C:=Nueva Selección (ListaCurvas,c)
               S := NuevaSIter:=iter+1Fmientras
Falgoritmo
```
Una breve descripción del funcionamiento del algoritmo es el siguiente: se entra la superficie, y se hace un test de la misma, el resultado del cual es la visualización de curvas; que pueden ser las curvas de sombra, las de inflexión, o cualquier entidad de interrogación de la superficie definida. Para la modificación, el usuario selecciona un dominio de trabajo sobre la superficie y una curva a modificar, y la redefine. A partir de aquí, el algoritmo modifica los vértices de control de la superficie, busca la nueva superficie y la vuelve a interrogar; proceso que se repite hasta cumplir el criterio de similitud definido entre la curva deseada y la nueva encontrada, o hasta que un contador del número de iteraciones sobrepase un cierto valor.

#### • **Arquitectura del programa para la rama directa del bucle del modelo holístico.**

La arquitectura del programa global refleja una jerarquía en tres niveles (FdF0, FdF1, FdF2), [6], cada una con un propósito específico (Fig. 4).

**·** FdF0 aplica una deformación sobre una superficie dada, a partir de dos recursos, el "mapper" que especifica cómo quedará la deformación sobre la superficie y el "localizer" que ayuda a determinar que parte de la superficie tiene qué modificarse en caso de ambigüedad. Este módulo puede dar la superficie modificada con varios tipos de representación de la superficies (la exacta, una aproximación por NURBS o una triangulación).

**·** FdF1 calcula y proporciona la deformación del dominio, las restricciones y los manipuladores (que son restricciones especiales). Este usa FdF0 y un componente llamado "Plate" donde se desarrolla la parte matemática principal.

**·** FdF2 calcula y proporciona el "mapper" y el "localizer" de la superficie, el dominio y la vista de la modificación. También proporciona el test en tiempo real (RealTimeCheck), tal como secciones planas, isofotas, líneas de sombra, mapas de curvatura de Gauss, a partir de la salida de FdF1.

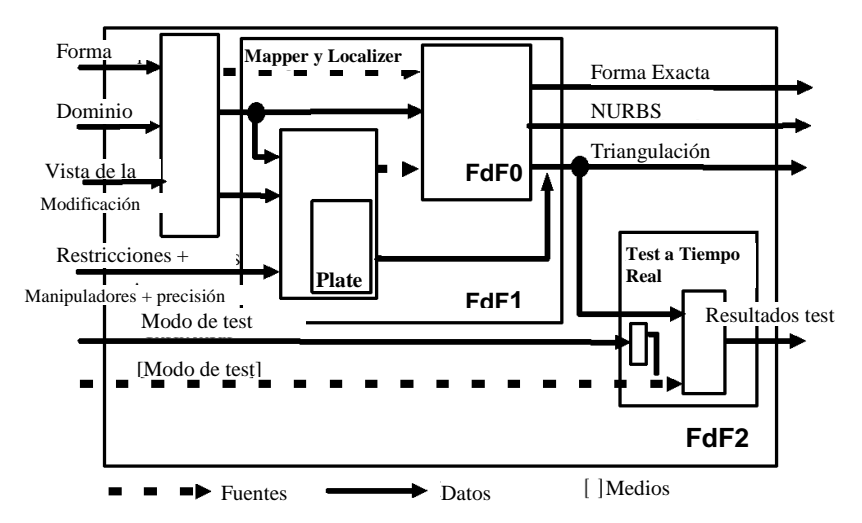

Fig. 5 Arquitectura del programa para la rama directa del bucle de ingeniería inversa.

#### **3.2. Diseño por Características (Free form Features :FFF)**

El diseño por "características" (features) tiene el objetivo de proporcionar entidades de alto nivel con un significado funcional de los objetos representados. En la literatura hay muchas definiciones de "características" (features). Algunas veces se definen "características" en un contexto de aplicación dado, otras veces se definen las "características" (feature) de manera general fijándose especialmente en la forma. En general una "característica de forma" (form feature) es una entidad geométrica con significado funcional y con una forma estereotipada constante. Pero el concepto clásico de característica como elemento modelado de manera estándar no puede ser inmediatamente aplicado en los casos de diseño estilístico (CAS), ya que esta actividad está caracterizada por la libertad en las formas.

En el contexto de diseño, las "características" (features) se han descrito a través de dos tipos de información: Información sobre formas, donde las "características" se describen por relaciones topológicas y geométricas entre entidades geométricas constituyentes de bajo nivel, o como secuencia de pasos necesarios para la construcción de la geometría correspondiente [7]. También pueden describirse a través de información sobre comportamiento, donde las "características" se describen a través de interacciones con el resto de los objetos [7].

Ejemplos de "características" (Fig. 5):

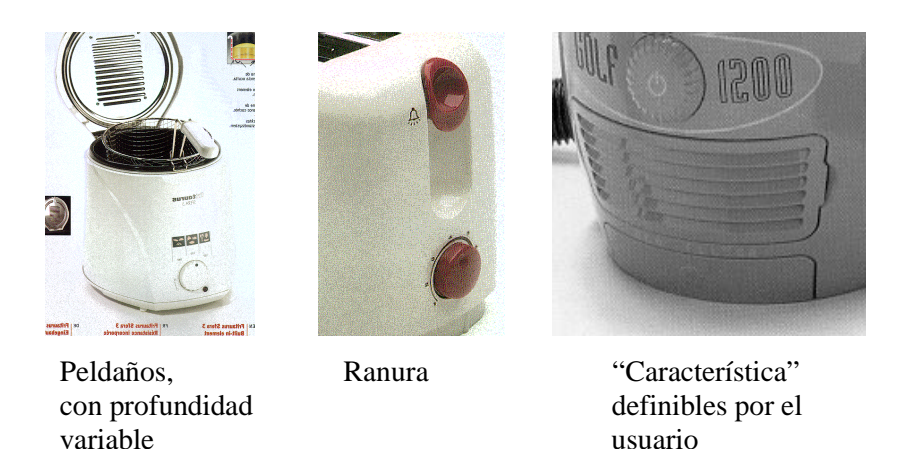

*Fig 5. Ejemplos de "características"*

# **3.3. Interrogación en tiempo real (RTC: Real time check)**

Se han estudiado las técnicas de interrogación más usadas por los diseñadores tales como las líneas de sombra, las líneas de reflexión, las secciones planas, las curvas de inflexión y las curvas isofotas [8][9]. A continuación se ha estudiado y formalizado la forma de permitir al diseñador definir modificaciones sobre ellas con diferentes interfaces gráficas de usuario [4][5].

En el primer prototipo se ha incluido la interrogación por líneas de sombra. Las líneas de sombra se definen como solución de la ecuación  $\vec{D} \cdot \vec{N} = 0$  donde  $\vec{D}$  es la dirección de la luz, o sea un vector dado,  $\vec{N}(u, v)$  la normal de la superficie  $\vec{S}(u, v)$  (Fig. 7). Obsérvese que esta ecuación se puede generalizar a  $\vec{D} \cdot \vec{N} = ct$ , para obtener

isofotas. Para obtener una familia de líneas de sombra sobre la superficie es común generar las líneas a partir de un conjunto de vectores  $\vec{D}$  que se mueven alrededor de un eje.

Además y dentro del trabajo de FIORES que se desarrolla en Barcelona se está estudiando la modificación por el método holístico de la superficie a partir de sus líneas de inflexión.[10]

Las líneas de inflexión sobre una superficie se definen en función de una dirección (vector) en 3D. La superficie estudiada se intersecta con un conjunto de planos perpendiculares a la dirección escogida; el resultado de esta operación es un conjunto de curvas planas en las que pueden aparecer puntos de inflexión; la unión de estos puntos son las líneas de inflexión asociadas a la dirección dada (Fig. 6).

Este tipo de curvas no es simple, no tienen representación paramétrica y es difícil trabajar con ellas. Sin embargo, esta herramienta es interesante ya que trabaja con atributos relevantes para los diseñadores. La siguiente figura muestra algunos ejemplos de líneas de inflexión para una superficie dada y para diferentes direcciones.

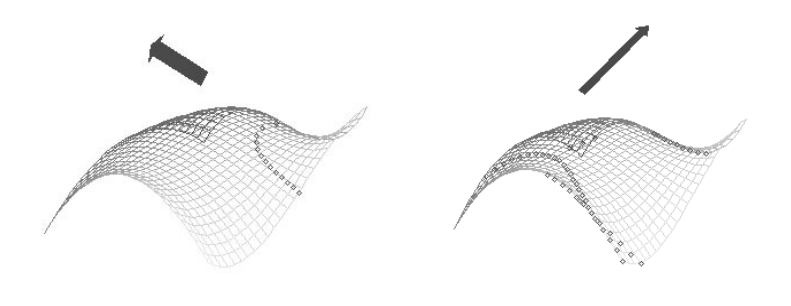

*Fig. 6 Curvas de inflexión*

#### **3.4. Interfaz gráfica de Usuario (GUI)**

Una de las contribuciones de FIORES son las herramientas de interfaz específicas: manipulación manual (modificación interactiva de superficies), modificación de curvas por similitud (con patrones o con curvas de referencia), interfaz de usuario para el FdF directo (deformación de superficies con especificaciones de continuidad).

Un elemento de interfaz de usuario interesante estudiado en FIORES es la que proporcionan los dispositivos de retroalimentación de fuerza

("haptic"). El sentido del tacto es esenciales en el hombre y muy usado por los diseñadores. Se está estudiando un "HapticMouse" que tiene la capacidad de combinar una salida "haptic" con una entrada estándar tal como la de un ratón.

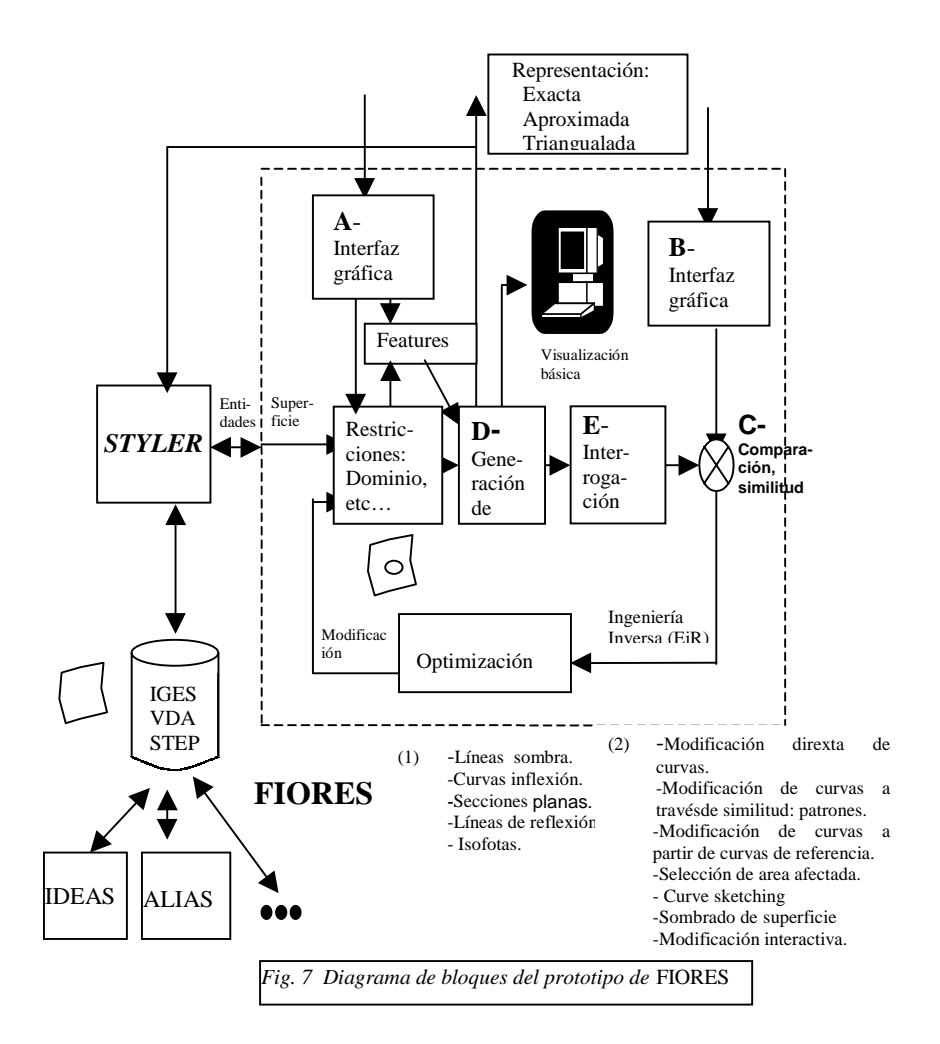

# **4. PROTOTIPO FIORES:**

### **4.1. Visión General**

El prototipo FIORES consta de un conjunto de utilidades presentadas en la figura 7. El diseñador trabaja con su propio sistema CAD/CAS y envía su modelo a FIORES a través de STYLER (un paquete comercial CAD), que le permite trabajar con funciones básicas y usar las utilidades de FIORES.

En general, en FIORES la superficie puede ser interrogada de diferentes modos: es posible representar líneas de sombra, líneas de reflexión, secciones planas, curvas de inflexión y/o isofotas. Los diseñadores con diferentes interfaces de usuario pueden definir modificaciones sobre éstas. El programa, comparando la superficie actual con la deseada a través de la función similitud, intenta optimizar la superficie para lograr las especificaciones del usuario cumpliendo ciertas restricciones de continuidad especificadas (función llamada Ingeniería Inversa (EiR), expuesta en anteriores apartados).

El diseñador puede también definir un dominio sobre la superficie y una modificación sobre ésta o puede incluir "características" (features) y manipularlas. A partir de ello FIORES reconstruye la superficie (FdF) conservando las condiciones de continuidad, prefijadas.

Aunque IGES/STEP y otros cambios de formato no entran en el alcance del proyecto, pueden ser usadas todas las interfaces de STYLER (IGES,VDA,STEP).

#### **4.2. Funciones del prototipo actual**

El prototipo de test incluye los principales componentes para cerrar el bucle de optimización de ingeniería inversa: Una vez introducida la superficie y definidas las restricciones a través de una interfaz de usuario sencilla (A, fig. 7), el sistema calcula una nueva superficie (D, fig. 7) y la interroga, lo que en esta primera versión se reduce simplemente a representar sus líneas de sombra (E, fig. 7). A partir de aquí el diseñador puede modificar en pantalla las líneas de sombra y proponer nuevas líneas (B, fig. 7), a las que el sistema intentará adaptar la superficie. Para ello el sistema compara las curvas deseadas con los actuales a través del criterio de similitud (C, fig. 7) y entra en el bucle de optimización, hasta que la función similitud dé un resultado aceptable.

La interfaz implementada para ello tiene un nuevo componente llamado "estirar-empujar" (Push-Pull) que es una interfaz gráfica que permite redibujar curvas empujando y estirando porciones de ellas a través de un circulo para poder cambiar su forma o suavizar su curvatura.

En el prototipo están implementados diferentes algoritmos de ingeniería directa y holística para la modificación de las líneas de sobra; dos componentes para la modificación directa y uno de holístico.

La vista del prototipo es tipo "Windows", con el menú principal en la parte alta de la pantalla, otro de visualización a la izquierda, una línea inferior donde se escriben mensajes de alarma o instrucciones para de uso de las diferentes funciones; y, una área de trabajo donde pueden aparecer varias ventanas con diferentes vistas o diferentes tareas, y sobre la cual se puede desplegar el menú con solo presionar el botón de la izquierda.

En cada una de las etiquetas del menú principal aparecen menús secundarios con las funciones del prototipo. Tenemos submenús típicos como "Archivo" (File), "Edición" (Edit), "DEMO", con una pequeña demostración de lo que podrá hacer la siguiente versión, y el submenú "Windows". Tenemos también, el submenú "Funciones" (Funcions) donde aparecen las utilidades de FIORES; la función de "Similitud" (Similarity), la función "Marcar Curvas sobre Superficies a Partir de Puntos" (Curves on Surface by Picking Points), la función "Herramienta para Estirar-Empujar" (Push-Pull Tool), la función "Interrogación a Tiempo Real" (Real Time Checks), la función "Modificación de Líneas de Sombra" (Shadow Line Modifiations) y la función "Modificación de Líneas de Sombra con el Método FdF" (Shadow Lines Modification Using FdF), a través de estas dos últimas funciones se recalcula y modifica la superficie a partir de las indicaciones del diseñador según dos métodos, la aproximación directa y la aproximación con optimización.

# **5. RESULTADOS**

El prototipo es la herramienta concreta resultante del proyecto; en este momento el prototipo ha sido ya implementado y está siendo probado por los socios industriales y mejorado a partir de sus comentarios y opiniones.

Pueden consultarse algunos resultados en aplicaciones estilísticas de diseño en http://rkk.mv.uni-kl.de/FIORES/FIORES.html.

Por otro lado, en los diferentes puestos de trabajo de los participantes industriales se prevé implementar el nuevo proceso de diseño reduciendo el tiempo de desarrollo y los costes generales además de

incrementar la calidad. Ello permitirá mejorar su posición en el mercado.

#### REFERENCIAS

[1] FIORES Project Program for the Brite EuRam profect BE 96- 3579 .

[2] Prof. C. W. Dankwort, G. Podehl, Uni. Kaiserslautern, Germany, "FIORES - A European Project for a New Workflow in Aesthetic Design", en: VDI-Berichte Nr. 1398, 1998, pp. 177-192.

[3] M.I.G. Bloor, M.J. Wilson & H.Hagen: "The Smoothing Proporties of Variational Schemes for Surface Design", CAGD, 1995.

[4] Andersson, K.E.R "Surface with Prescribed Curvature I", Computer Aided Geometric Design 10 (1993) pp. 431-452.

[5] Andersson, K.E.R, "The Direct Modification of Surface Curvature in Car Body Design., in Progresss in Industrial Mathematics" at ECMI 94, Helmut Neunzert (De.), John Wiley & sons and B. G. Teubner, 1996.

[6] P.Bosinco, G. Durand, J.Goussard, A. Lieurtier, A. Massabo "Complex Shape Modifications", IDMM'98 – Compiègne (France)- May 1998 MATRA DATAVISION DS.

[7] T. De Marino, B. Falcidieno, F. Giannini, S. Hassinger, Jovcharova "Feature-based Modeling by Integrating Design and Recognition Approaches", Computer Aided Design, vol. 26 No.8, August 1994.

[8] Montserrat Mata Dumenjó, Pere Brunet, "Dictionary of Terms: FIORES (Formalization and Integration of an Optimized Reverse Engineering Styling Workflow)" IRI-DT 9709 UPC Nov – 97.

[9] Montserrat Mata Dumenjó, Pere Brunet "Resultat enquestes.FIORES Interview Phase: Questions and Answers (Taurus and Eiger)", IRI-DT 9715 UPC, Novembre 1997.

[10] Montserrat Mata Dumenjó, Àlvar Vinacua Pla, Pere Brunet Crosa, "FIORES Task 2: Formalization and Fundamentals: INFLECT-I : Control of Inflections-I" IRI-DT 9815 UPC Dec-1998.